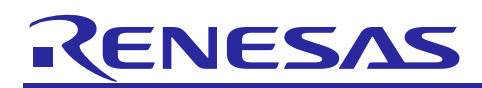

# **RZ/G Verified Linux Package Version 2.1.5**

R01TU0269EJ0104 Rev. 1.04 Mar 27, 2020

## Release Note **Introduction**

This release note describes the contents, the building procedures and the important points of the RZ/G Verified Linux Package (hereinafter referred to as "VLP").

This document also describes the environment to build VLP without using "RZ/G Development Platform". If additional information about the platform is required, please refer to "RZ/G Linux Platform Tools User's Manual for the RZ/G Series".

## **Contents**

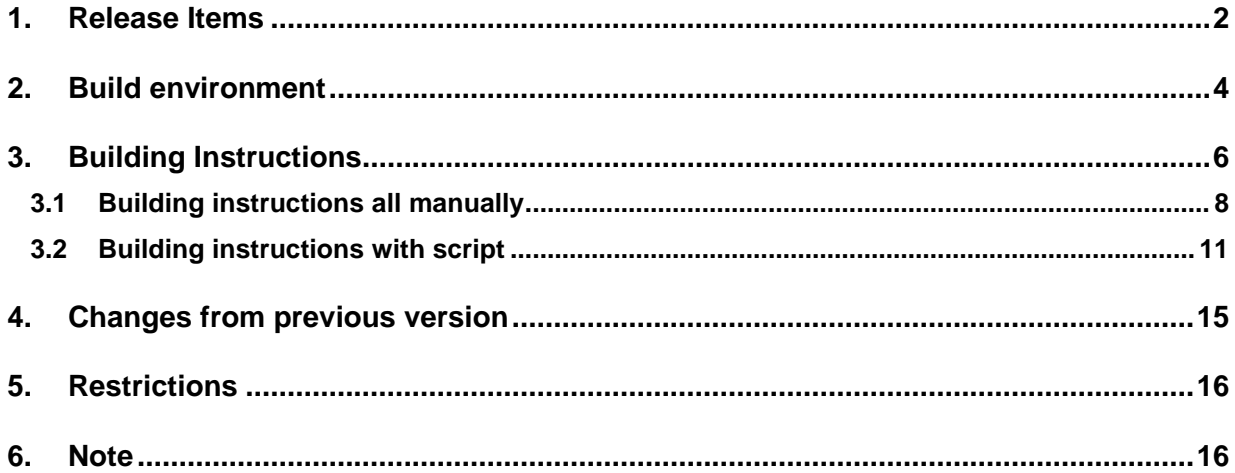

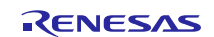

## <span id="page-1-0"></span>**1. Release Items**

#### • **Name and version**

RZ/G Verified Linux Package Version 2.1.5

#### • **Distribution method**

Provided via the RZ/G Marketplace. Please visit the sites below and create an account to download the packages.

### **RZ/G Marketplace:**

English: <https://www.renesas.com/us/en/products/rzg-linux-platform/rzg-marcketplace.html> Japanese: <https://www.renesas.com/jp/ja/products/rzg-linux-platform/rzg-marcketplace.html>

### • **Target boards**

iWave RZ/G1H-PF Qseven Development Platform iWave RZ/G1M-PF Qseven Development Platform iWave RZ/G1N-PF Qseven Development Platform iWave RZ/G1E-PF SODIMM Development Platform iWave RZ/G1C-PF Pi SBC Development Platform

These boards are provided by iWave Systems Technologies Pvt. Ltd.

### • **Verified functions**

#### Linux BSP

- Linux Kernel
- Linux Drivers
- Graphics Libraries
- GUI Framework
	- **Gecko**
	- Qt (LGPL version)

## • **File contents**

VLP is delivered by the files listed in **[Table 1](#page-2-0)**.

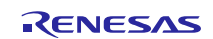

## <span id="page-2-0"></span>**Table 1. RZ/G Verified Linux Package**

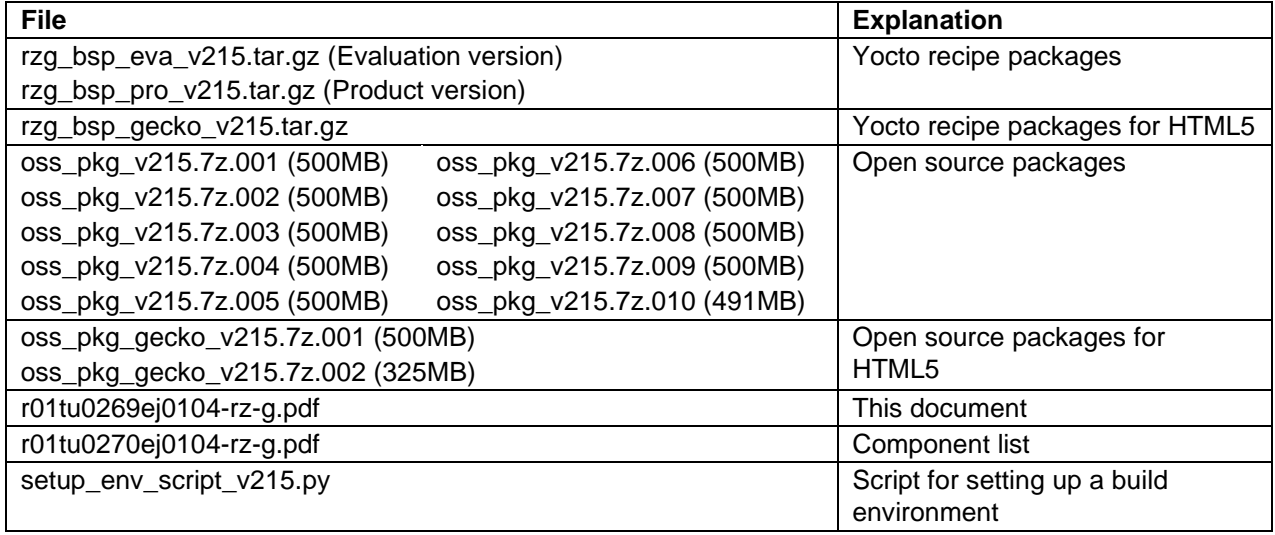

Optional files for updating from VLP 2.1.3

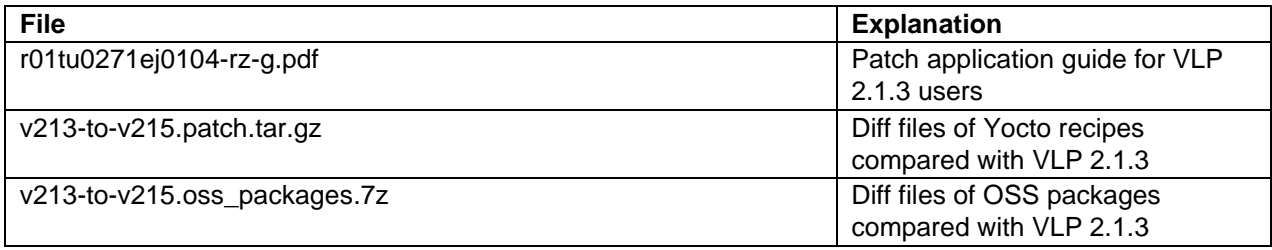

Note) Open source packages contain all source codes of OSS except for Linux kernel.These are the same versions of OSS used when VLP was verified.

These are also used in "offline" environment. Please refer to the section **2. Build environment**.

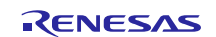

## <span id="page-3-0"></span>**2. Build environment**

**[Figure 1](#page-3-1)** shows an overall constitution of the recommended environment of VLP. This environment uses the equipment and the software listed in **[Table 2](#page-4-0)**. Please refer to "RZ/G Verified Linux Package Start-Up Guide" for details about setting up the environment.

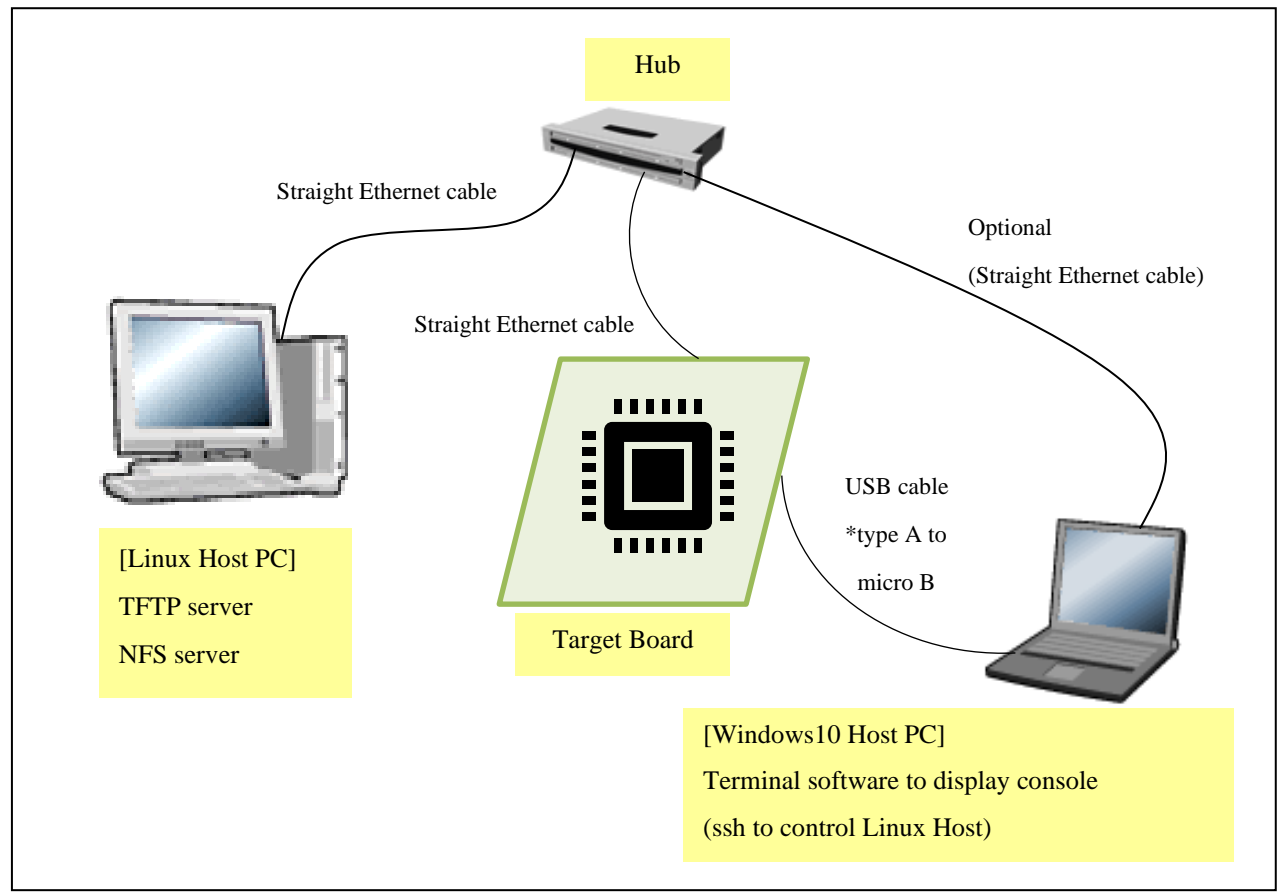

**Figure 1. Recommended Environment**

<span id="page-3-1"></span>Most bootable images VLP supports can be built on an "offline" environment.

The word "offline" means an isolated environment which does not connect to any network. Since VLP includes all necessary source codes of OSS except for the Linux kernel, VLP can always build images in this "offline" environment without affected from changes of repositories of OSS. Also, this "offline" environment reproduces the same images as the images which were verified by Renesas.

Below images can be built "offline".

- core-image-minimal
- core-image-weston (including the case using Gecko)
- core-image-weston-sdk

Below are not available in the "offline" environment. Please connect your Linux Host PC to the internet.

- Preparing a Linux Host PC
- Building images which use meta-rzg-demos layer

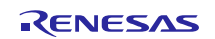

## <span id="page-4-0"></span>**Table 2. Equipment and Software Necessary for Developing Environment of RZ/G Linux Platform**

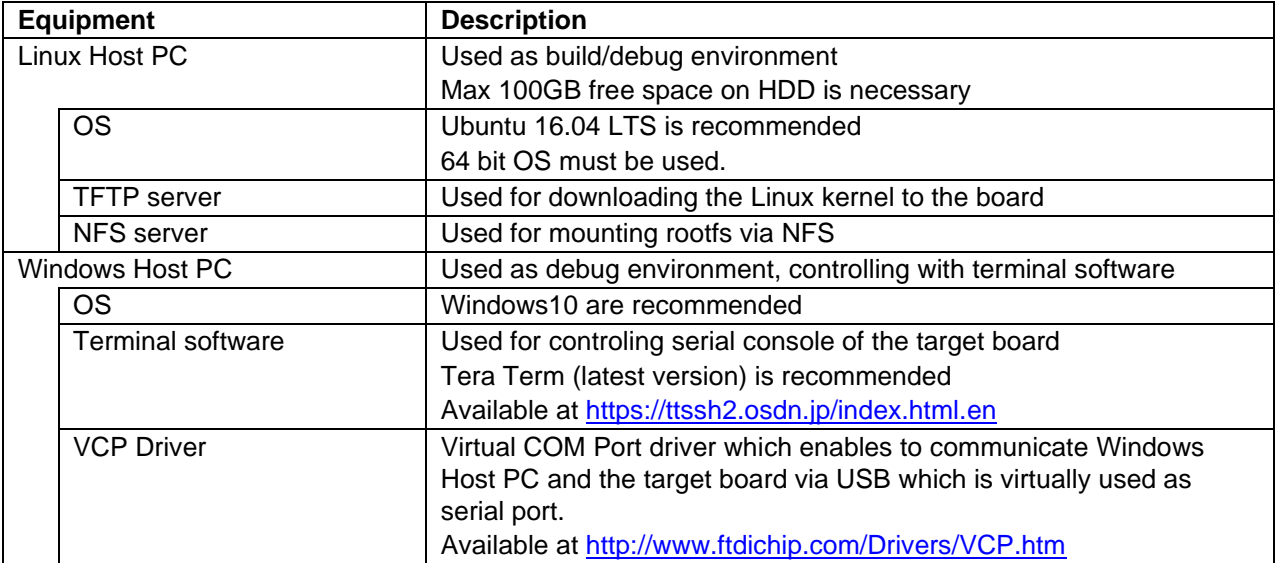

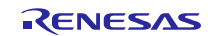

## <span id="page-5-0"></span>**3. Building Instructions**

This chapter describes the building instructions. There are two sections for building procedures [\(3.1](#page-7-0) and [3.2\)](#page-10-0). Please choose either one of them and run the commands from the chosen section. Section [3.1](#page-7-0) describes the manual building method. Section [3.2](#page-10-0) describes a method to use a script which automates the steps setting up the build environment and build the BSP. Section [3.2](#page-10-0) runs automatically the same commands from section [3.1.](#page-7-0) Whichever the choice, the output will be the same.

**[Figure 2](#page-5-1)** shows a building outline of section [3.1](#page-7-0) and [3.2.](#page-10-0) Once the building procedures are executed, some image files which names will depend on the target board name will be made. **[Table 3](#page-6-0)** lists the names of the image files. Moreover, the GUI framework and the building procedures can be changed by a user's choice. Because of that, please select a target board and a GUI framework, then run the commands from section [3.1](#page-7-0) or [3.2.](#page-10-0)

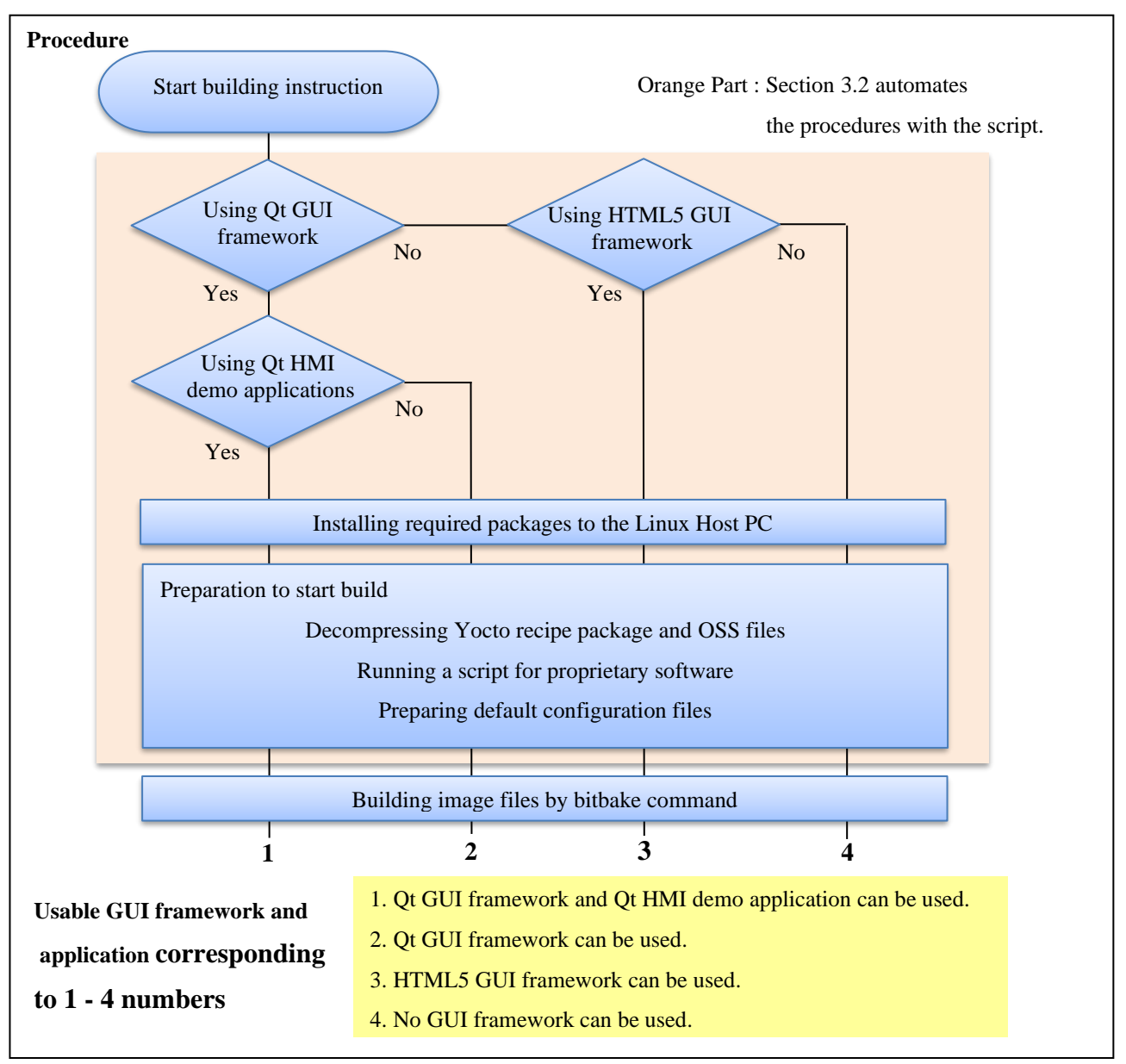

**Figure 2. Building Outline**

<span id="page-5-1"></span>Note) There are two GUI frameworks available, Qt and HTML5. One of them or none can be selected. In case Qt GUI framework is selected, please choose whether Qt HMI demo applications are required or not.

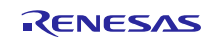

#### <span id="page-6-0"></span>**Table 3 Image files**

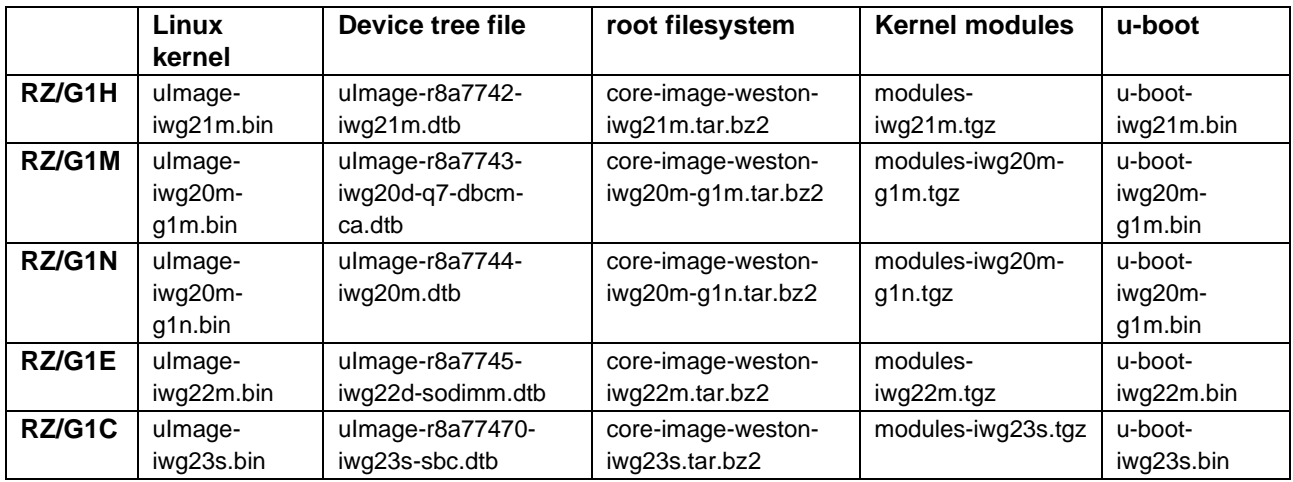

Note) If the error message below is displayed and the build fails, please set the user's name and email address according to the message and try again the build.

\*\*\* Please tell me who you are. Run git config --global user.email "you@example.com" git config --global user.name "Your Name" to set your account's default identity. Omit --global to set the identity only in this repository. fatal: unable to auto-detect email address (got 'renesas@rzg.(none)')

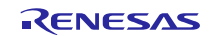

## <span id="page-7-0"></span>**3.1 Building instructions all manually**

This section describes the manual building method. VLP supports Qt as GUI framework. Please run the commands depending on the GUI framework which will be used.

Before starting the manual build, run the command below on the Linux Host PC to install packages used for building BSP.

\$ sudo apt-get install gawk wget git-core diffstat unzip texinfo gcc-multilib \ build-essential chrpath socat cpio python python3 python3-pip python3-pexpect \ xz-utils debianutils iputils-ping libsdl1.2-dev xterm p7zip-full

Please refer to the URL below for detailed information:

• <https://www.yoctoproject.org/docs/2.4.2/yocto-project-qs/yocto-project-qs.html>

In addition, run the command below to install packages used for building Gecko.

\$ sudo apt-get install autoconf2.13 \$ sudo apt install clang llvm clang-3.9 llvm-3.9

#### **(1) Set the shell variable**

\$ export WORK=[*user's working directory*]

Please enter an absolute path of the working directory.

#### **(2) Create the working directory, and decompress Yocto recipe package**

\$ mkdir -p \$WORK

\$ cd \$WORK

\$ tar xvzf ./rzg\_bsp\_*type*\_v215.tar.gz

Please replace "*type*" by "*pro*" or "*eva*". Copy the compressed Yocto recipe package files (rzg\_bsp\_*pro*\_v215.tar.gz for product version, rzg\_bsp\_*eva*\_v215.tar.gz for evaluation version) into the current directory prior to this step.

Additionally, in case to use Gecko, run the command below to decompress Yocto recipe package for building Gecko.

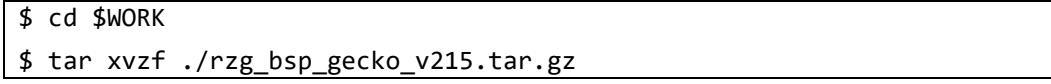

#### **(3) Execute the copy scripts for proprietary software**

"copy\_gfx\_software\_rzg1n.sh" RZ/G1N

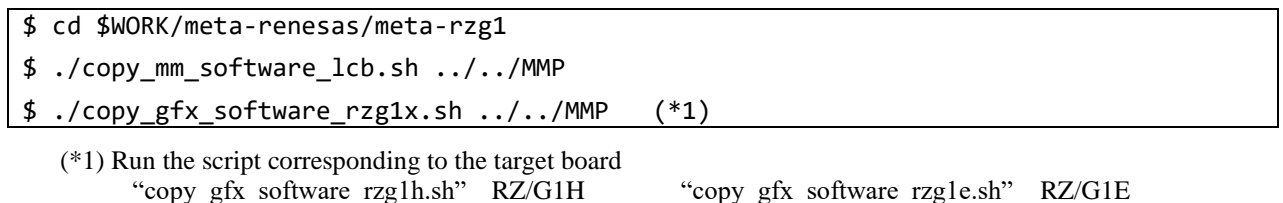

"copy\_gfx\_software\_rzg1m.sh" RZ/G1M "copy\_gfx\_software\_rzg1c.sh" RZ/G1C

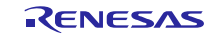

#### **(4) Setup the build environment**

- \$ cd \$WORK
- \$ source poky/oe-init-build-env

Environment to build are set by the source command.

#### **(5) Prepare the default configuration files for the target board**

**Please note that this step has been changed from previous version.**

Copy suitable template files into the work directory.

Note) Fill the directory name corresponding to the target board to <br/>board>

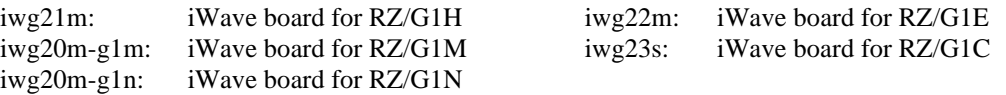

#### **No GUI Framework required**

\$ cd \$WORK/build

\$ cp ../meta-renesas/meta-rzg1/templates/<board>/\*.conf ./conf

#### **Enable HTML5 (Gecko)**

\$ cd \$WORK/build \$ cp ../meta-renesas/meta-rzg1/templates/<board>/gecko/\*.conf ./conf

#### **Enable Qt**

\$ cd \$WORK/build

\$ cp ../meta-renesas/meta-rzg1/templates/<board>/qt/\*.conf ./conf

Note) If Qt HMI demo applications are required, please copy the file as below instead of the command above.

```
$ cd $WORK/build
$ cp ../meta-rzg-demos/meta-rzg1/qt-hmi-demo/template/<board>/*.conf ./conf
```
#### **(6) Decompress OSS files to "build" directory**

\$ cd \$WORK/build

\$ 7z x ./oss\_pkg\_v215.7z.001 (\*2)

Additionally, in case to use Gecko, run the command below to decompress OSS files for building Gecko.

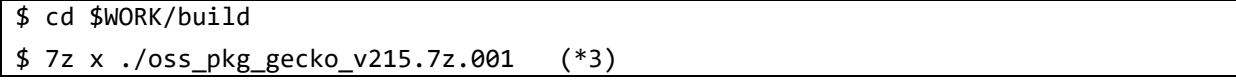

Copy the compressed Yocto recipe package files (oss\_pkg\_v215.7z.001 - oss\_pkg\_v215.7z.015, oss\_pkg\_gecko\_v215.7z.001 - oss\_pkg\_gecko\_v215.7z.002) into the "build" directory prior to these steps. All OSS packages will be decompressed at the step marked "\*2" and "\*3". 7ziped files are not able to decompress individually. All oss\_pkg.7z files must be placed at the same directory before running 7z command.

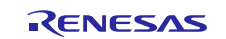

Note) This step is not mandatory in case the "offline" environment is not used.

If this step is omitted and BB\_NO\_NETWORK is set to "0" in next step, all source codes will be downloaded from the repositories of each OSS via the internet when when running bitbake command. Please note that there is a possibility to fail a build because of implicit changes of the repository of OSS.

#### **(7) Download Linux kernel source code**

\$ cd \$WORK/build

#### \$ bitbake linux-renesas -c fetch

Once this step is finished, the Linux Host PC can be disconnected from the network. If you want to prevent network access, please change the line in the \${WORK}/build/conf/local.conf as below:

BB\_NO\_NETWORK = "1"

To change BB\_NO\_NETWORK from "0" to "1".

Note) The source code of the linux kernel is not included in oss\_packages.7z from this release. This step obtains the source code from CIP's Git repository.

#### **(8) Start the build**

\$ cd \$WORK/build

\$ bitbake core-image-weston

Note) Please connect the Linux Host PC to the network if Qt HMI demo applications are required.

Building an image can take up to a few hours depending on the user's host system performance.

After the build is successfully completed, a similar output will be seen:

NOTE: Tasks Summary: Attempted 4945 tasks of which 16 didn't need to be rerun and al l succeeded.

and the command prompt will return.

All necessary files listed in **[Table 3](#page-6-0)** will be generated by the bitbake command at build/tmp/deploy/images directory.

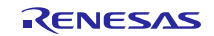

## <span id="page-10-0"></span>**3.2 Building instructions with script**

This section describes the script building method. Note that the script automates the steps to setup the build environment. There are additional commands to run manually once the script finished running. Please make a directory (hereinafter called "[*user's working directory*]") somewhere in the Linux Host PC and copy the following files into the directory in advance. These files can be downloaded from RZ/G Marketplace.

- The Yocto recipe package (Either "rzg\_bsp\_eva\_v215.tar.gz" or "rzg\_bsp\_pro\_v215.tar.gz")
- The Open Source packages ("oss\_pkg\_v215.7z.001" "oss\_pkg\_v215.7z.010")
- The Yocto recipe package for HTML5 ("rzg\_bsp\_gecko\_v215.tar.gz") (\*3)
- The Open Source packages for HTML5 ("oss\_pkg\_gecko\_v215.7z.001" "oss\_pkg\_gecko\_v215.7z.002") (\*4)
- The script ("setup\_env\_script\_v215.py")
- Note) In case not to use Gecko, it is not necessary to copy the files which are marked "\*3" and "\*4" in the [*user's working directory*].

After that, please run the following commands.

Note) Python3 is required to run the script. This script is experimental and provided AS IS.

#### **(1) Set a shell variable**

\$ export WORK=[*user's working directory*]

Please enter an absolute path.

#### <span id="page-10-1"></span>**(2) Run the script**

\$ cd \$WORK

./setup\_env\_script\_v215.py

The following message will be displayed. Please enter the number corresponding to the target board and the GUI framework that will be used. A sudo command to update a package list will then run, hence enter the password.

```
What is your target board?
Please enter one of the following numbers corresponding to the target board.
[1] RZ/G1H, [2] RZ/G1M, [3] RZ/G1N, [4] RZ/G1E, [5] RZ/G1C
Please Enter Number:
Which GUI framework do you want to use?
Please enter one of the following numbers corresponding to the GUI framework.
[1] Qt, [2] HTML5, [3] None* (*Does not use Qt and HTML5.)
Please Enter Number:
```
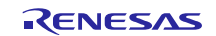

The following message will be displayed once the script's sequence is completed. Then run manually the next commands from this section.

Once the script finishes, a directory named "user\_work" and a file named "v215\_script.log" will be made in the [*user's working directory*]. In case the script fails to setup or is interrupted by the user, please delete the "user\_work" directory in the [*user's working directory*], and then try it again from step [\(2\).](#page-10-1)

```
** The sequence of this script was successfully completed.
** Please refer to the manual and execute the next procedures. **
```
Please enter "y" in case the Qt HMI demo applications are required.

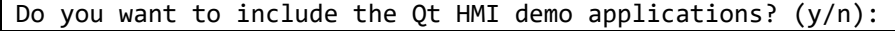

The script will search packages in the user's Linux Host PC. The following confirmation message will be displayed if the required packages are not installed. If "y" is chosen, a command to install the packages will run. If "n" is chosen, the script will stop.

```
It is necessary to install the following packages to your Linux Host PC.
Packages = [the required packages]
```
Is it OK to install the packages? (y/n) :

[*the required packages*] will change depending on the chosen GUI framework.

Please refer to the URL below for detailed information:

• <https://www.yoctoproject.org/docs/2.4.2/yocto-project-qs/yocto-project-qs.html>

This script requires network connection. If the Linux Host PC is not connected to the network, the following message will be displayed. Please connect the Linux Host PC to the network and press enter. Please press "Ctrl + C" to stop the script in case the network is not available.

```
WARNING: Linux Host PC is not connected to the network.
Please connect to the network.
Process wait until it is online.
Will you try again? (Yes : [enter], No : [Ctrl + C]):
```
Note) If there are no Yocto recipe package or Open Source packages inside the [*user's working directory*], the following messages will be displayed and the script will stop.

ERROR: There are no Yocto recipe package(rzg\_bsp\_\*\*\*\_v215.tar.gz) or Open Source packages(oss pkg v215.7z.\*\*\*) in your working directory. Please copy the files to the directory and try again to run this script.

Note) If the script fails to run the setup command, the following messages will be displayed and the script will stop. Please then delete the "user\_work" directory in the [*user's working directory*] and try it again from step [\(2\).](#page-10-1)

ERROR: Command = [*the executed command*] failed. This script will stop.

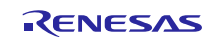

#### **(3) Setup the environment to use bitbake command**

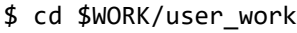

\$ source poky/oe-init-build-env

#### **(4) Download Linux kernel source code**

\$ cd \$WORK/build

\$ bitbake linux-renesas -c fetch

Once this step is finished, the Linux Host PC can be disconnected from the network. If you want to prevent network access, please change the line in the \${WORK}/build/conf/local.conf as below:

BB\_NO\_NETWORK = "1"

To change BB\_NO\_NETWORK from "0" to "1".

Note) The source code of the linux kernel is not included in oss\_packages.7z from this release. This step obtains the source code from CIP's Git repository.

#### **(5) Start the build**

\$ bitbake core-image-weston

Building an image can take up to a few hours depending on the user's host system performance.

After the build is successfully completed, a similar output will be seen:

```
NOTE: Tasks Summary: Attempted 4945 tasks of which 16 didn't need to be rerun and al
l succeeded.
```
and the command prompt will return.

All necessary files listed in **[Table 3](#page-6-0)** will be generated by the bitbake command at user\_work/build/tmp/deploy/images directory.

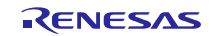

## **3.3 Building SDK**

To build Software Development Kit (SDK), run the commands below after building a BSP.

\$ cd \$WORK/build

\$ bitbake core-image-weston-sdk -c populate\_sdk

Note) Please setup a building environment to enable Qt before building BSP. This SDK is also valid for images which enabled Gekco or disabled GUI frameworks.

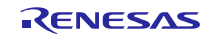

## <span id="page-14-0"></span>**4. Changes from previous version**

The Linux kernel has been replaced to newer one. Version information of all components are available at "Component list of VLP". Almost all components are same as VLP 2.1.3.

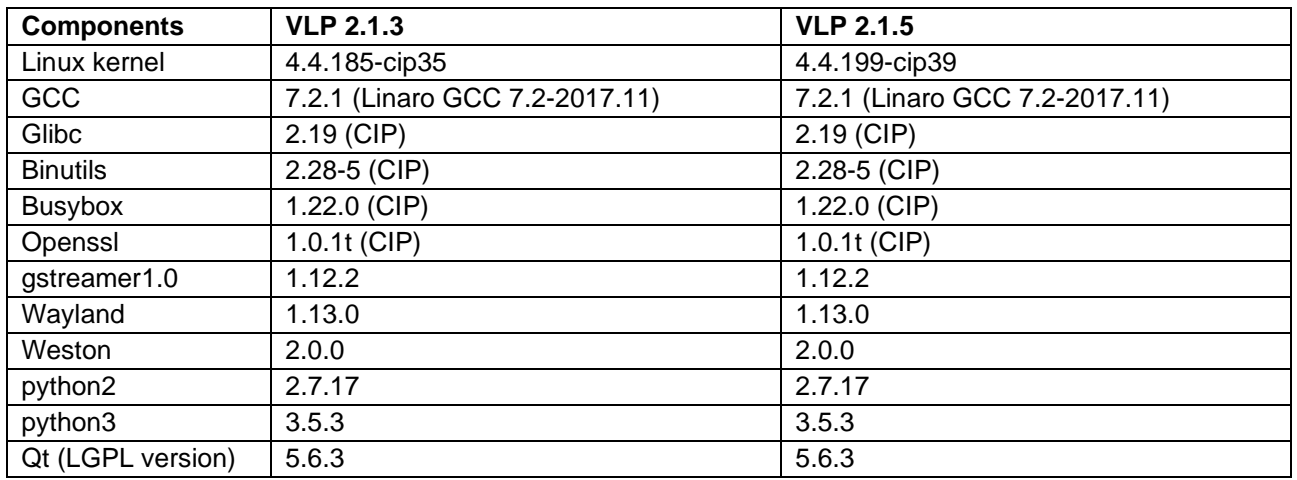

#### **Table 4. Versions of commonly used components**

Note) CIP version of components is going to be maintained by CIP project for over ten years.

We recommend switching to Ubuntu 16.04 from 14.04, which was used for previous version of VLP. Support for Ubuntu 14.04 LTS expired in Apr. 2019.

The booting method and the required settings are not changed from the previous version. Please refer to "RZ/G Verified Linux Package Start-Up Guide".

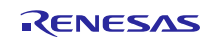

## <span id="page-15-0"></span>**5. Restrictions**

None

## <span id="page-15-1"></span>**6. Note**

#### **(1) Weston**

Due to the specification of opensource software (Weston 2.0.0), it is not recommended to resize application windows. Please consider designing the application to use fixed sized windows.

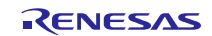

## **Website and Support**

Renesas Electronics Website <http://www.renesas.com/>

#### Inquiries

<http://www.renesas.com/contact/>

All trademarks and registered trademarks are the property of their respective owners.

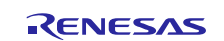